## Minecraft Play: It's a Bird, It's a Plane, It's Minecraft Airships!

There are many different types of airships that have been crafted inside of Minecraft. Blimps, spaceships, airplanes, kites, helicopters, birds, magic carpets, and superheroes are just a few of the flying creations people have made inside of Minecraft.

w GAME MODE

Creative

iaj %

@ APPROXIMATE TIME TO COMPLETE 2-3 hours in Minecraft

**W** PLATFORMS PC/Mac, Consoles, PE

## ONLINE RESOURCE

Ftying in Minecraft is possibte with the Parachute Mod. Here's a link: http://goo.gl/niat6n

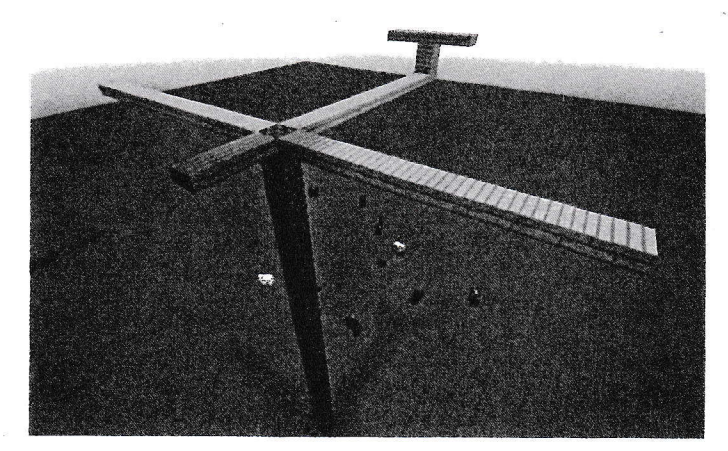

Fig. 1: With the column of any type of block you can build into the sky. This glider is almost ready for liftoff.

- 1. Build a column of blocks. Use any type of block to build to a height of your choice.
- 2. From the top of the column start building your airship. BuiLd the bottom of the fusetage, then move on to the wings (fig. 1).
- 3. Break the column. Minecraft offers us a tittle bit of magic at this step. 0nce you've built the column, you can break the lower bLocks while the rest float in the air. Your airship witl have the appearance of floating (fig. 2).
- 4. Build more airships. A single airship is nice, but it's even cooler to have a fleet of ships. Imagine a favorite book, TV show, or movie as you creal a fleet of custom airships. You're lim ited only by your imagination (figs. : and 4).

66 UNOFFICIAL MINECRAFT LAB FOR KIDS

Fig. 2: There's a little magic in Minecraft. Even though you can place blocks in midair, you can build a tall structure and break the blocks below. This makes the build look like it's flying.

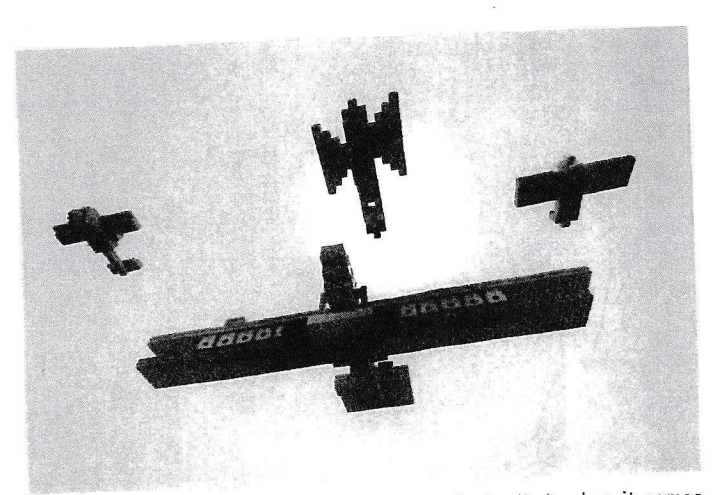

Fig. 3: A squadron of funky airships. The sky is the limit when it comes to building flying creations in Minecraft.

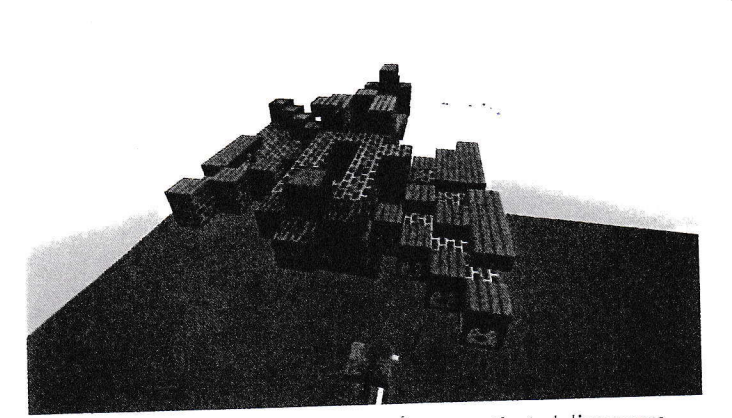

Fig. 4: This ship has been built with redstone-activated dispensers. Design and build an airship unlike any that's ever been crafted!

## **SHARE YOUR WORK**

- The easiest way to share your airship is by taking a screenshot and publishing it online with the hashtag #minecrafterbook. Use a screen recording program to create a video tour and share it on YouTube.
- Using the mod MCedit, you can copy and paste schematics into your world. Schematics are builds that people have created and share online by allowing others to download and paste into their own games. Do a web search for "schematics airships Minecraft" and you'll find lots of great options.
- If you're ready for the next step, you can make and share a schematic of your airship.